# Adis Pharmacoeconomics & Outcomes News

Date revised: 9 March 2021

#### **Description**

Adis Pharmacoeconomics & Outcomes News provides up-to-date analyses and news on world pharmacoeconomics and healthcare outcomes news, views, and practical applications.

It presents full-text evaluated summaries of world

pharmacoeconomic literature, economic impact of drugs and diseases, prescribing trends, regulatory news, and meeting reports.

#### **Subject Coverage**

This is the online equivalent of the weekly newsletter of the same name. Use Adis Pharmacoeconomics & Outcomes News to find the latest issues and regulatory affairs, and answer such questions as:

- What methodologies are available for pharmacoeconomic evaluation in drug development?
- Are there any studies on the cost-effectiveness of ACE-inhibitor use?
- What are the issues surrounding NSAID prescribing policy?

**Geographic Coverage Document Types** International **Articles** 

**Date Coverage Update Frequency** 1995–present Daily, Monday - Friday

**C**Clarivate

#### **Publisher**

Adis Pharmacoeconomics & Outcomes News is produced by Springer Nature. Questions concerning file content should be directed to:

Email: Asktheexpert.AdisInsight@springer.com

## **Sample document**

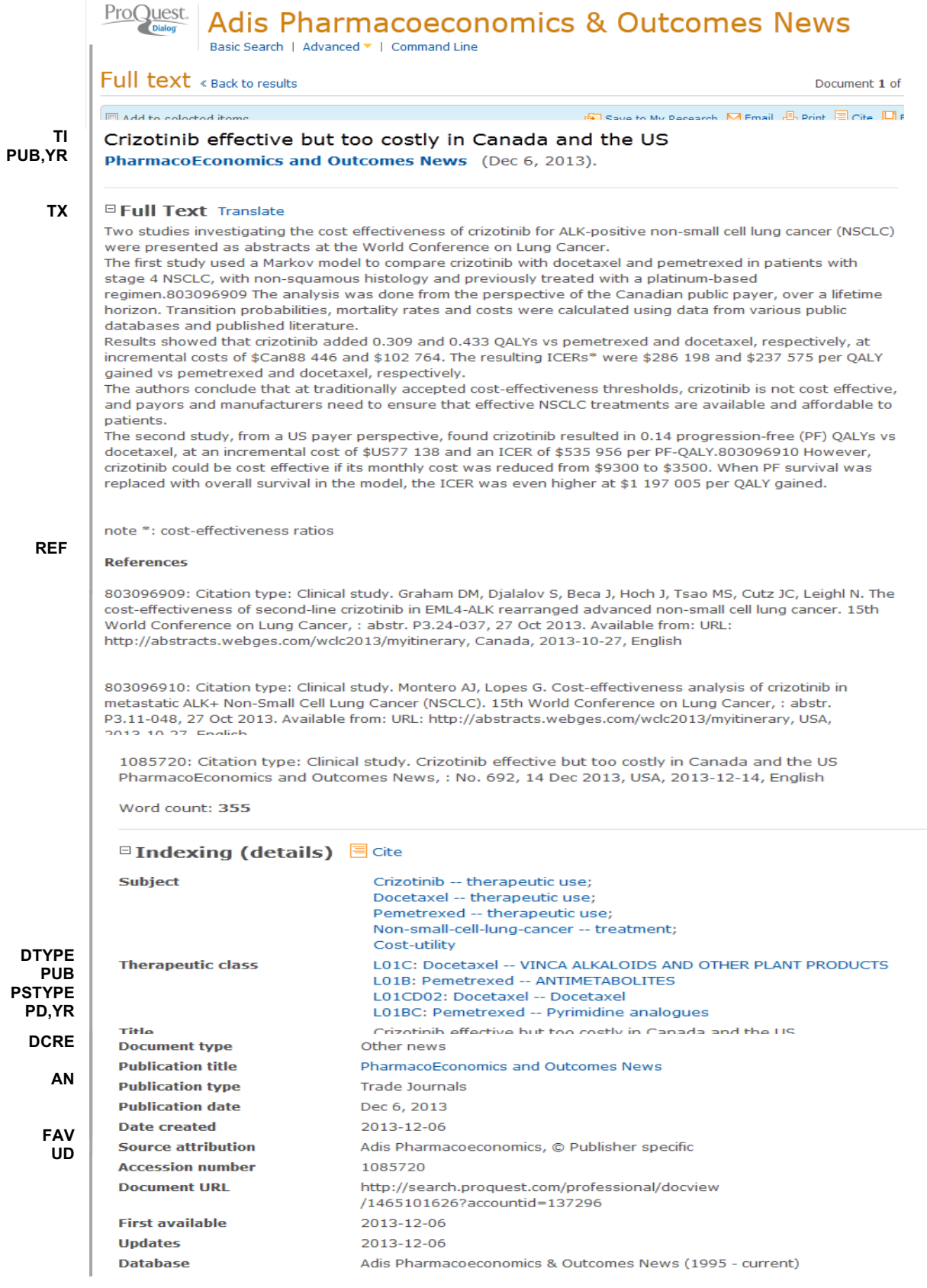

2 © 2023 Clarivate. Clarivate and its logo, as well as all other trademarks used herein are trademarks of their respective owners and used under license.

# **Search fields**

You can use field codes on the Basic Search, Advanced Search, and Command Line Search pages to limit searches to specific fields. The table below lists the field codes for this file.

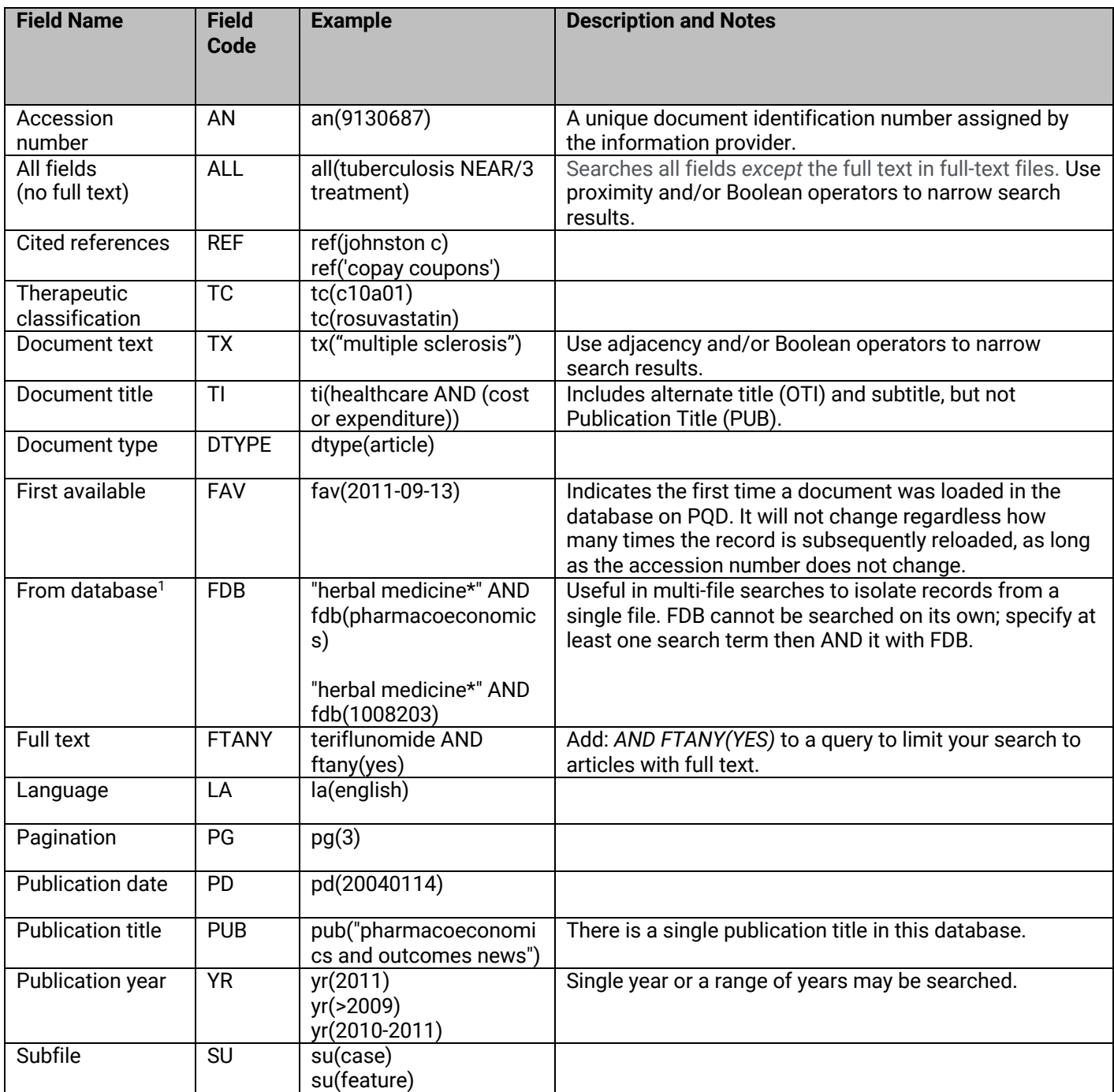

<sup>&</sup>lt;sup>1</sup> Click the "Field codes" hyperlink at the top right of the Advanced Search page. Click "Search syntax and field codes", then click on "FDB command" to get a list of database names and codes that can be searched with FDB.

## **Limit options**

Limit options are quick and easy ways of searching certain common concepts.

**Date limiters** are available in which you can select single dates or ranges for date of **publication**.

### **Browse fields**

You can browse the contents of certain fields by using Look Up lists. These are particularly useful to validate spellings or the presence of specific data. Terms found in the course of browsing may be selected and automatically added to the Advanced Search form. Look Up lists are available in the fields drop-down and in the search options for:

### **Subject**

### **"Narrow Results By" limiters**

When results of a search are presented, the results display is accompanied by a list of "Narrow results by" options shown on the right-hand panel. Click on any of these options and you will see a ranked list showing the most frequently occurring terms in your results. Click on the term to apply it to ("narrow") your search results. Narrow results by limiters in Adis Pharmacoeconomics and Outcomes News include:

#### **Publication title\*, Subject, and Publication date**

\*There is just one publication title in this database, *"PharmacoEconomics and Outcomes News"*.

### **Look Up citation**

If you need to trace a particular bibliographic reference, use the Look Up Citation feature. Find a link to this toward the top left of the Advanced Search page, or in the drop list under Advanced on any search form; click this and you will go to a page where you can enter any known details of the citation, including: Document title, Author, Publication title, ISSN, ISBN, Volume, Issue, Page, Publication date, DOI.

#### **Terms & Conditions**

Database copyrighted by Adis Springer International Publishing AG. Data may not be duplicated in hard copy or machine-readable format without written permission of Adis Springer International Publishing AG.

Dialog Standard Terms & Conditions apply.

**Contact: ProQuest Dialog Global Customer Support** Email: Customer@dialog.com Within North America **1 800 334 2564** Outside North America **00 800 33 34 2564**